# **ThinkPad**

# ThinkPad T410s, T410, T510 och W510 Service och felsökning

#### **Anmärkning**

Innan du börjar använda produkten eller handboken bör du läsa följande:

- v *Säkerhets- och garantiinformation*
- v Information om trådlösa funktioner finns i hjälpsystemet *Access Hjälp* och Bilaga C, "Övrig information", på sidan 21.
- v *Information om bestämmelser*

*Säkerhets- och garantiinformation* och *Information om bestämmelser* finns upplagda på webbplatsen. Om du vill ha tag på dem går du till http://www.lenovo.com/think/support, klickar på Troubleshooting och sedan på User's guides and manuals.

**Första utgåvan (Oktober 2009)**

**© Copyright Lenovo 2009.**

© Lenovo 2009

# **Innehåll**

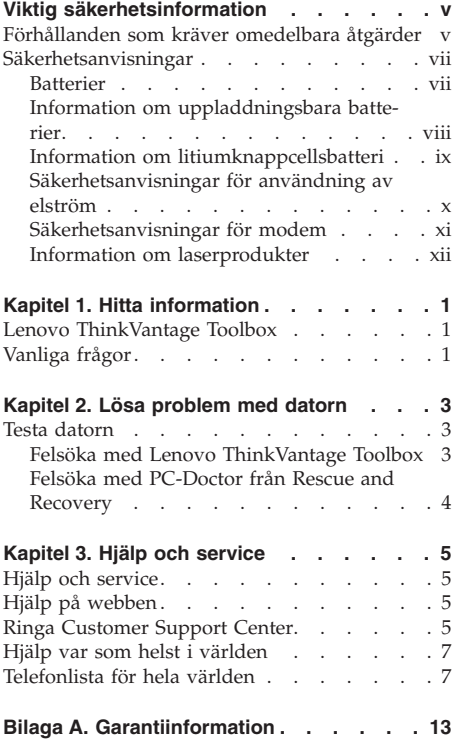

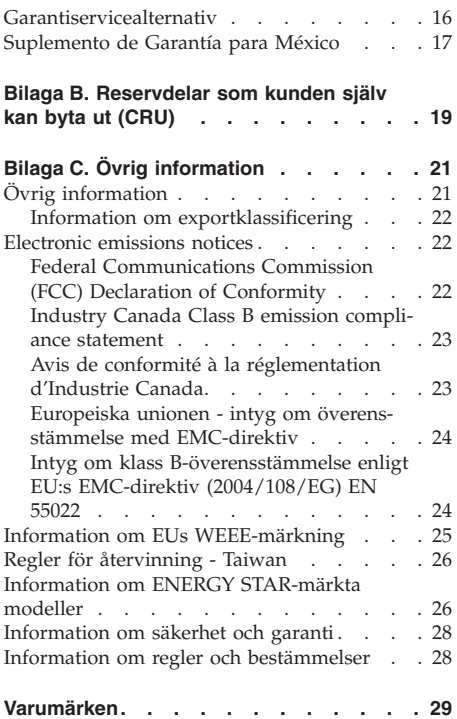

**iv** ThinkPad T410s, T410, T510 och W510 Service och felsökning

# **Viktig säkerhetsinformation**

# **Anm.**

Läs den viktiga säkerhetsinformationen först.

Den här informationen kan hjälpa dig att använda din bärbara dator på ett säkert sätt. Följ alla anvisningar som följer med datorn. Informationen i det här dokumentet ändrar inte villkoren i ditt köpeavtal eller i Lenovo®s garantivillkor. Det finns mer information i kapitel 3, Garantiinformation, i *Säkerhetsoch garantiinformation* . Den senaste *Säkerhets- och garantiinformation* finns upplagd på webbplatsen. Se "Information om säkerhet och garanti" på sidan 28.

Kundernas säkerhet är viktig för oss. Våra produkter är utvecklade för att vara säkra och effektiva. Persondatorer är emellertid elektrisk utrustning. Om nätsladdar, nätadaptrar och andra funktioner inte används på rätt sätt finns det risk för att både du själv och utrustningen skadas. För att minska risken bör du alltid följa bruksanvisningarna som följde med produkten och observera alla varningstexter och meddelanden. Läs noga igenom informationen i det här dokumentet. Genom att noga följa anvisningarna i det här dokumentet och andra dokument som följer med produkten, skyddar du dig själv och skapar en säker miljö för arbetet med datorn.

**Anm:** I informationen omnämns nätadaptrar och batterier. Förutom till bärbara datorer levereras externa nätadaptrar till produkter som högtalare och bildskärmar. Om du har en sådan produkt är denna information tillämplig. Dessutom kan det i datorn finnas ett internt batteri i knappcellsformat som förser systemklockan med ström när datorn inte är ansluten till elnätet. Informationen om batterisäkerhet gäller därför alla datorer.

# **Förhållanden som kräver omedelbara åtgärder**

**Produkter kan skadas om de används på fel sätt eller missköts. En del skador kan vara så allvarliga att produkten inte bör användas förrän den inspekterats och, om så behövs, reparerats av en servicetekniker.**

**Precis som med annan elektronisk utrustning bör du ha datorn under uppsikt när den är påslagen. I sällsynta fall kan det lukta bränt från produkten eller komma rök eller gnistor från ventilationsgallren. Det kan också höras gnissel, knakande eller slammer från den. Det behöver inte innebära mer än att det blivit fel på en intern elektronisk komponent utan att det medför några risker. Men det kan också innebära en säkerhetsrisk. Var därför försiktig och försök inte felsöka produkten på egen hand. Kontakta Customer**

**Support Center för att få ytterligare anvisningar. En lista över telefonnummer till service och support finns på följande webbplats:**

**http://www.lenovo.com/support/phone**

**Ta till vana att regelbundet granska datorn och dess komponenter för att se om det finns tecken på skador eller slitage som kan vara farliga. Om du är osäker på om en komponent är i gott skick ska du inte använda den. Kontakta Customer Support Center eller produktens tillverkare för att få information om hur du kan få produkten inspekterad och, om så behövs, reparerad.**

**I de sällsynta fall som nedanstående inträffar, eller om du känner dig osäker på produktens säkerhet, ska du genast sluta använda produkten och koppla bort den från el- och telenätet tills du har talat med Customer Support Center och fått fler anvisningar.**

- v Nätsladdar, elkontakter, nätadaptrar, förlängningssladdar, överspänningsskydd eller nätaggregat som är skadade, slitna eller har sprickor.
- v Tecken på överhettning, rök, gnistor eller brand.
- v Skador på ett batteri (t.ex. sprickor, bucklor, repor), läckage från ett batteri eller beläggning på batteriet.
- Produkten knakar, gnisslar, slamrar eller luktar.
- v Tecken på att vätska har spillts eller något föremål har fallit på datorn, nätsladden eller nätadaptern.
- v Datorn, nätsladden eller nätadaptern har utsatts för väta.
- v Produkten har tappats eller skadats på annat sätt.
- v Produkten fungerar inte på normalt sätt när du följer bruksanvisningarna.

**Anm:** Om dessa förhållanden uppkommer med en produkt som inte är från Lenovo (t.ex. en förlängningssladd) ska du låta bli att använda produkten tills du har kontaktat tillverkaren och fått ytterligare anvisningar, eller tills du skaffat en lämplig ersättning för produkten.

# **Säkerhetsanvisningar**

Följ alltid dessa säkerhetsanvisningar så minskar du risken att skada dig själv eller utrustningen.

Det finns mer information i kapitel 1, Viktig säkerhetsinformation i *Säkerhetsoch garantiinformation* . Den senaste *Säkerhets- och garantiinformation* finns upplagd på webbplatsen. Se "Information om säkerhet och garanti" på sidan 28.

### **Batterier**

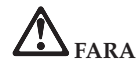

**Persondatorer från Lenovo innehåller ett icke-laddningsbart cellbatteri som förser systemklockan med ström. Dessutom har många bärbara produkter ett laddningsbart batteri som ger ström när datorn inte kan anslutas till ett vägguttag. De batterier som Lenovo levererar för användning med produkten har testats för att vara kompatibla och bör därför bara ersättas med godkända reservdelar.**

**Försök aldrig att öppna eller reparera ett batteri. Utsätt inte batterier för tryck eller stötar och försök aldrig att bränna upp eller kortsluta metallkontakterna. Utsätt inte batteriet för väta. Ladda batteriet exakt enligt anvisningarna i produktdokumentationen.**

**Felaktig hantering av batteriet kan göra att batteriet överhettas och avger gas eller lågor. Om batteriet är skadat, eller om du märker att batteriet läcker eller att det har blivit beläggning på kontakterna, ska du genast sluta använda batteriet och skaffa ett nytt från tillverkaren.**

**Batterier kan försämras om de inte används på lång tid. För en del uppladdningsbara batterier (i synnerhet litiumjonbatterier) ökar risken för kortslutning om de får ligga ouppladdade utan att användas, vilket förkortar livslängden och innebär en säkerhetsrisk. Låt inte uppladdningsbara litiumjonbatterier bli helt urladdade och förvara inte sådana batterier i urladdat tillstånd.**

# **Information om uppladdningsbara batterier**

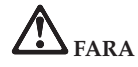

**Försök inte ta isär eller ändra batteriet. Om du gör det finns det risk för att batteriet exploderar eller läcker ut vätska. Garantin gäller inte för andra batterier än det som Lenovo specificerat Och inte heller för batterier som tagits isär eller ändrats.**

**Om det uppladdade batteriet sätts tillbaka på fel sätt kan det explodera. Batteriet innehåller små mängder skadliga ämnen. Så här undviker du skador:**

- v **Använd endast batterier som rekommenderats av Lenovo.**
- v **Förvara alltid batteriet på säkert avstånd från eld.**
- v **Utsätt inte batteriet för väta.**
- v **Försök inte ta isär batteriet.**
- v **Kortslut inte batteriet.**
- v **Förvara batteriet på en barnsäker plats.**
- v **Tappa inte batteriet.**

**Släng inte batteriet bland vanliga sopor. När batteriet behöver bytas ut ska det hanteras enligt kommunens anvisningar om miljöfarligt avfall.**

**Batteriet ska förvaras i rumstemperatur, uppladdat till cirka 30 till 50 % av kapaciteten. Vi rekommenderar att du laddar upp batteriet en gång per år för att undvika att det blir allt för urladdat.**

# **Information om litiumknappcellsbatteri**

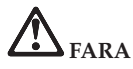

**Batteriet kan explodera om det hanteras på fel sätt.**

**När du byter ut litiumknappcellsbatteriet ska du använda samma slags eller likvärdigt batteri som tillverkaren rekommenderat. Batteriet innehåller litium och kan explodera om det hanteras på fel sätt.**

**Viktigt om batteriet:**

- v **Utsätt inte batteriet för väta.**
- v **Utsätt inte batteriet för temperaturer över 100 °C.**
- v **Försök inte reparera eller ta isär batteriet.**

**Följ kommunens anvisningar för miljöfarligt avfall när batteriet ska slängas.**

**Följande information är avsedd för användare i delstaten Kalifornien i USA.**

**Perkloratinformation för Kalifornien:**

**Produkter som innehåller ett CR-litiumknappcellsbatteri (mangandioxid) kan innehålla perklorat.**

**Perkloratmaterial — särskilda hanteringsföreskrifter kan gälla. Se http://www.dtsc.ca.gov/hazardouswaste/perchlorate.**

# **Säkerhetsanvisningar för användning av elström**

**FARA**

**Var försiktig när du handskas med strömförande kablar och sladdar.**

**Följ dessa anvisningar så minskar du risken för stötar:**

- v **Använd inte datorn under åskväder.**
- v **Undvik att ansluta och koppla ifrån kablar, installera maskinvara och utföra underhåll av datorn under åskväder.**
- v **Anslut alla nätsladdar till korrekt installerade och jordade eluttag.**
- v **Anslut all utrustning som ska anslutas till datorn till korrekt installerade uttag.**
- v **Använd om möjligt bara en hand när du ansluter eller kopplar loss signalkablar.**
- v **Slå aldrig på strömmen till utrustningen om det finns tecken på brand- eller vattenskada eller annan skada.**
- v **Koppla bort anslutna nätsladdar, batteriet och alla kablar innan du öppnar enhetens kåpa, såvida det inte uttryckligen står i anvisningarna att du ska göra på annat sätt.**
- v **Använd inte datorn förrän du har stängt kåpan. Använd aldrig datorn när kåpan är öppen!**

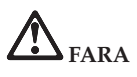

v **Anslut och koppla loss kablarna enligt anvisningarna nedan när du installerar eller flyttar produkten eller anslutna enheter, samt när du öppnar kåporna.**

**Ansluta:**

- 1. **Stäng av alla enheter.**
- 2. **Anslut först alla kablar och sladdar till enheterna.**
- 3. **Anslut signalkablarna till kontakterna.**
- 4. **Anslut nätsladdarna till eluttagen.**
- 5. **Slå på strömmen till enheterna.**
- **Koppla ur:**
- 1. **Stäng av alla enheter.**
- 2. **Dra först ut nätsladdarna ur eluttagen.**
- 3. **Koppla bort signalkablarna från uttagen.**
- 4. **Koppla bort alla kablar från enheterna.**

**Koppla ur nätsladden från eluttaget medan du installerar övriga elkablar till datorn.**

**Anslut nätsladden till eluttaget först efter att du har anslutet alla andra elkablar till datorn.**

# **Säkerhetsanvisningar för modem**

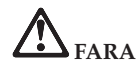

#### **För Nordamerika:**

**VARNING: Du minskar risken för eldsvåda genom att endast använda telefonkablar av storlek nr 26 AWG eller tjockare (till exempel 24 AWG), som är UL-listade eller CSA-certifierade.**

**Du minskar risken för eldsvåda, elektriska stötar eller andra skador vid användandet av telefonutrustning genom att vidta följande säkerhetsåtgärder:**

- v **Undvik att ansluta eller dra ur sladden från telejacken under åskväder.**
- v **Installera aldrig telefonjack i lokaler där de kan utsättas för väta. Utsätt inte datorn för väta.**
- v **Vidrör inte oisolerade telefonkablar eller kopplingsdosor om telefonkabeln inte har kopplats bort från telenätet.**
- v **Var försiktig vid arbete med telefonkablar.**
- v **Använd datorn utan att ansluta den till telenätet under åskväder. Det finns en liten risk att det kan orsaka elektriska stötar.**
- v **Undvik att använda telefon under åskväder (gäller inte trådlösa telefoner).**
- v **Vid gasläcka: Använd inte en telefon i närheten av gasläckan när du rapporterar läckan.**
- v **Anslut inte telefonkabeln till Ethernetporten.**

## **Information om laserprodukter**

Vissa persondatormodeller är utrustade med en CD- eller DVD-enhet när de levereras från fabriken. CD- och DVD-enheter säljs dessutom separat som tillbehör. CD- och DVD-enheter är laserprodukter. Enhetens klassbeteckning (se nedan) står angiven utanpå enheten.

CLASS 1 LASER PRODUCT LASER KLASSE 1 LUOKAN 1 LASERLAITE APPAREIL A LASER DE CLASSE 1 KLASS 1 LASER APPARAT

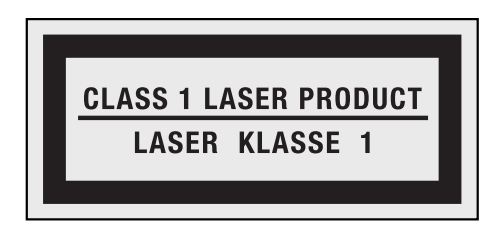

Exempel på etikett

De är godkända i USA enligt kraven i Department of Health and Human Services 21 Code of Federal Regulations (DHHS 21 CFR) Subchapter J för laserprodukter i klass 1. I övriga länder är enheterna godkända enligt kraven i IEC (International Electrotechnical Commission) 60825-1 och CENELEC EN 60825-1 för laserprodukter av klass 1.

Laserprodukter i klass 1 anses inte medföra några hälsorisker. Lasersystemet och den optiska enhetens utformning garanterar att användaren inte utsätts för laserstrålning utöver klass 1-nivå under normal användning med normalt underhåll och service.

**Tänk på följande om du har en CD- eller DVD-enhet.**

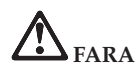

**Om du försöker göra några andra justeringar eller ändringar av produkten än de som beskrivs i dokumentationen riskerar du att utsättas för skadligt laserljus.**

**Ta aldrig bort kåpan från enheten. Öppna inte kåpan på CD- eller DVD-enheten, eftersom det kan leda till att du utsätts för skadligt laserljus. Det finns inga delar inuti CD- eller DVD-enheten som du själv kan reparera eller rengöra.**

**Vissa CD- och DVD-enheter innehåller en inkapslad laserdiod i klass 3A eller 3B. Observera följande.**

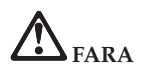

**Om du öppnar kåpan på enheten kan du utsättas för laserstrålning. Du bör undvika att titta på ljusstrålen, vare sig direkt eller med optiska instrument, och att utsätta kroppsdelar för ljuset.**

Spara de här anvisningarna.

**xiv** ThinkPad T410s, T410, T510 och W510 Service och felsökning

# **Kapitel 1. Hitta information**

## **Lenovo ThinkVantage Toolbox**

Lenovo® ThinkVantage® Toolbox är ett felsökningsprogram som fungerar i hela operativsystemet Windows. Det kan visa symtom på datorproblem och lösningar för dem, automatiska meddelanden när åtgärder behövs, datorhjälp, och avancerad felsökning och felsökningshistoria.

Mer information om felsökningsproblem finns i "Felsöka med Lenovo ThinkVantage Toolbox" på sidan 3.

Så här startar du programmet:

#### **Windows 7:**

Medan Windows är igång trycker du på knappen ThinkVantage .

### **Windows Vista och Windows XP:**

- 1. Klicka på **Start**.
- 2. Flytta pekaren till **Alla program**, till **Lenovo Services** och sedan till **Lenovo ThinkVantage Toolbox**.

Om Lenovo ThinkVantage Toolbox inte finns på din dator går du till http:// www.lenovo.com/think/support, klickar du på **Downloads and drivers** och följer anvisningarna på skärmen.

Du hittar mer information om programmet i programmets direkthjälp.

# **Vanliga frågor**

Se till att du får bästa prestanda från din dator genom att besöka följande webbsida, där du bland annat hittar information om funktioner för felsökning och svar på vanliga frågor:

Http://www.lenovo.com/support/faq

ThinkPad T410s, T410, T510 och W510 Service och felsökning

# **Kapitel 2. Lösa problem med datorn**

**Anm:** Om datorn är igång och du kommer åt Access - Hjälp kan du läsa mer i *Access - Hjälp*.

# **Testa datorn**

Om du har problem med datorn kan du ta följande procedurer som utgångspunkt för att lösa problemet.

- v Om operativsystemet kan startas, se "Felsöka med Lenovo ThinkVantage Toolbox".
- v Om operativsystemet inte kan startas, se "Felsöka med PC-Doctor från Rescue and Recovery" på sidan 4.

# **Felsöka med Lenovo ThinkVantage Toolbox**

Om datorn inte fungerar som den ska kan du använda Lenovo ThinkVantage Toolbox och testa datorns olika komponenter.

Så här startar du programmet:

#### **Windows 7:**

Medan Windows är igång trycker du på knappen ThinkVantage .

#### **Windows Vista och Windows XP:**

- 1. Klicka på **Start**.
- 2. Flytta pekaren till **Alla program**, till **Lenovo Services** och sedan till **Lenovo ThinkVantage Toolbox**.

Du hittar mer information om programmet i programmets direkthjälp.

Felsökningarna kan ta flera minuter eller ännu längre. Se till att du har den tid som behövs för att genomföra hela testet. Avbryt det inte medan det pågår.Om du förbereder dig för att kontakta Customer Support Center bör du skriva ut testrapporten så att du snabbt kan förse supportteknikern med den information som behövs.

# **Felsöka med PC-Doctor från Rescue and Recovery**

Genom att använda PC-Doctor® via arbetsutrymmet i Rescue and Recovery® kan du felsöka systemet utan att starta operativsystemet.

Gör så här när du vill köra PC-Doctor:

- 1. Stäng av datorn och starta den sedan igen.
- 2. När ThinkPad ®-logotypen visas trycker du omedelbart på knappen ThinkVantage . Arbetsutrymmet i Rescue and Recovery öppnas.
- 3. Klicka på **Diagnose hardware**.

Du hittar mer information om PC-Doctor i programmets direkthjälp.

# **Kapitel 3. Hjälp och service**

### **Hjälp och service**

Om du behöver hjälp, service, teknisk assistans eller mer information om ThinkPad -datorer finns det en hel rad med informationskällor från Lenovo som kan hjälpa dig. I det här avsnittet får du veta vart du kan vända dig för mer information om ThinkPad -datorer, vad du gör om du får problem med datorn och hur du ringer efter service.

De senaste programuppdateringarna för Windows finns som Service Pack från Microsoft $^{\circ\!\circ}$ . Du kan hämta dem från webben (anslutningsavgifter kan tillkomma) eller installera dem från en skiva. Mer information och länkar hittar du på Microsoft-platsen på adressen http://www.microsoft.com. Lenovo erbjuder teknisk support vid installation av eller frågor om Service Pack för av Lenovo förinstallerade Microsoft Windows-produkter. Kontakta Customer Support Center på de telefonnummer som anges i "Telefonlista för hela världen" på sidan 7. Vissa tjänster kan vara avgiftsbelagda.

## **Hjälp på webben**

På Lenovos webbplats på Internet finns det aktuell information om ThinkPaddatorn och support. Adressen till hemsidan för Personal Computing är http://www.lenovo.com/think.

Du hittar supportinformation om ThinkPad-datorn på http:// www.lenovo.com/think/support. På den här webbplatsen kan du läsa om felsökning och nya sätt att använda datorn, och få tips om hur du kan göra arbetet med ThinkPad-datorn ännu enklare.

#### **Ringa Customer Support Center**

Om du inte lyckas lösa problemet själv kan du under garantitiden få hjälp och information via telefon av Customer Support Center. Under garantitiden har du tillgång till följande tjänster:

- v Felsökning Utbildad personal hjälper dig att avgöra om felet beror på maskinvaran och vad som kan göras för att rätta till det.
- v Reparation av Lenovo-maskinvara Om problemet orsakats av fel på maskinvara från Lenovo med giltig garanti, får du hjälp med reparationen av utbildad servicepersonal.

v Tekniska ändringar - Ibland görs ändringar sedan produkten har sålts. Lenovo eller din återförsäljare, om Lenovo auktoriserat det, gör eventuella uppdateringar av maskinvaran tillgängliga.

Följande ingår inte i garantin:

v byte eller användning av delar som inte tillverkats för eller av Lenovo eller Lenovodelar utan garanti

**Anm:** Alla delar som täcks av garantin har ett ID på sju tecken i formatet FRU XXXXXXX

- v identifiering av orsaker till programfel
- konfigurering av BIOS vid installation eller uppgradering
- v ändringar eller uppdateringar av drivrutiner
- v installation och underhåll av operativsystem för nätverk
- v installation och underhåll av program

Om du vill veta om din dator täcks av garanti och när garantitiden går ut, går du till http://www.lenovo.com/think/support, klickar på **Warranty** och följer sedan anvisningarna på skärmen.

Information om de bestämmelser i Lenovo Garantivillkoren som gäller för din Lenovo-maskinvaruprodukt finns i kapitel 3, ″Garantiinformation″, i *Säkerhetsoch garantiinformation* .

Det är bra om du kan vara i närheten av datorn när du ringer. Se till att du har hämtat de senaste drivrutinerna och systemuppdateringarna, kört testprogrammen, och samlat in information om datorn innan du ringer. Ha följande uppgifter tillgängliga när du ringer:

- datortyp och modellbeteckning
- v serienumren för datorn, bildskärmen och övriga komponenter (eller inköpsbevis, t.ex. kvitton)
- en beskrivning av problemet
- v exakt innehåll i eventuella felmeddelanden
- v maskin- och programvarans konfiguration

Telefonnummer till Customer Support Center hittar du i avsnittet "Telefonlista för hela världen" på sidan 7 i den här handboken.

**Anm:** Telefonnumren kan komma att ändras utan att någon särskild information ges. En aktuell lista med telefonnummer till Customer Support Center och öppettider finns på supportwebbplatsen: http://www.lenovo.com/ support/phone. Om numret för ditt land eller din region inte finns med i listan kontaktar du din Lenovoåterförsäljare eller Lenovorepresentant.

# **Hjälp var som helst i världen**

Om du reser med datorn eller flyttar till ett land där din typ av ThinkPad -dator finns till försäljning, är datorn kanske berättigad till internationell garantiservice (International Warranty Service), vilket automatiskt ger dig rätt till garantiservice under hela garantitiden. Service utförs av serviceleverantörer som har behörighet att utföra garantiservice.

Metoder och rutiner för denna service kan variera i olika länder och vissa tjänster kanske inte finns i alla länder. Internationell garantiservice tillhandahålles på det sätt (t.ex. depå, inlämning eller på plats) som tillämpas i det land där servicen utförs. I vissa länder kanske inte alla modeller av en viss maskintyp kan få service. I vissa länder kan avgifter och begränsningar gälla vid tiden för service.

Om du vill veta om din dator omfattas av internationell garantiservice och se en lista över i vilka länder service är tillgänglig, går du till http:// www.lenovo.com/think/support, klickar på **Warranty** och följer anvisningarna på skärmen.

# **Telefonlista för hela världen**

Telefonnumren kan komma att ändras utan att detta meddelas i förväg. Gå till http://www.lenovo.com/support/phone så ser du en lista över aktuella telefonnummer.

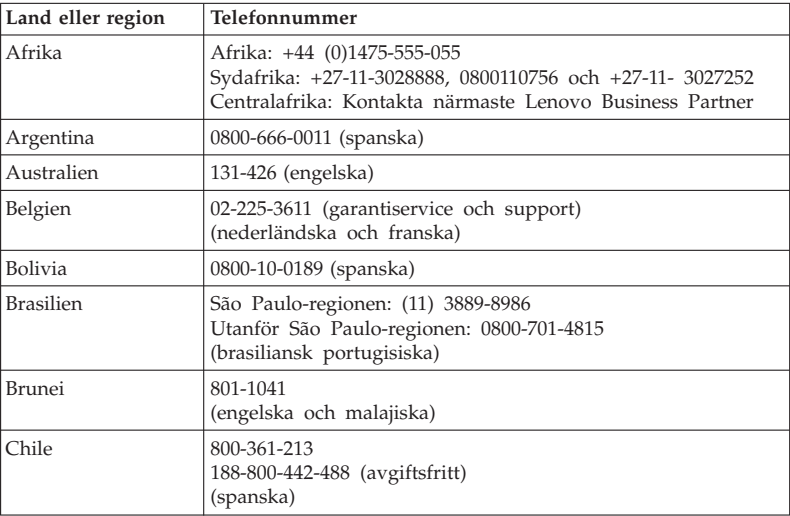

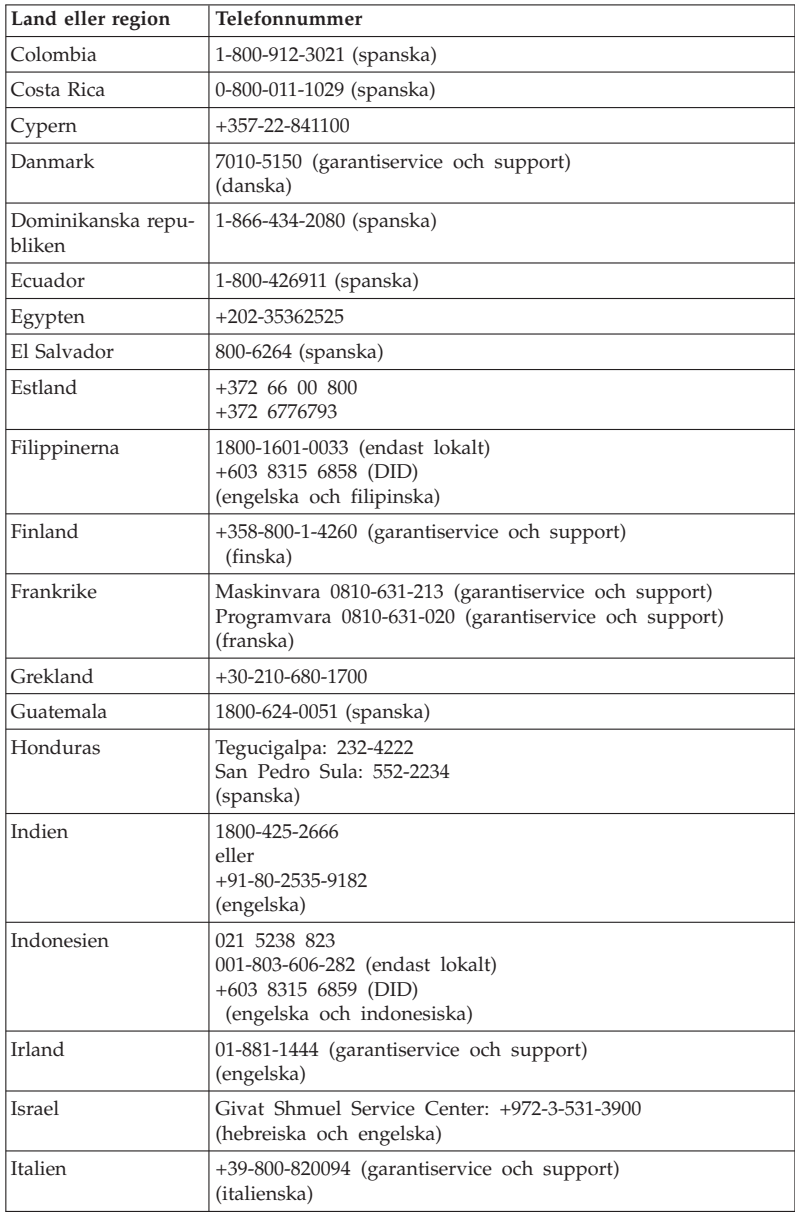

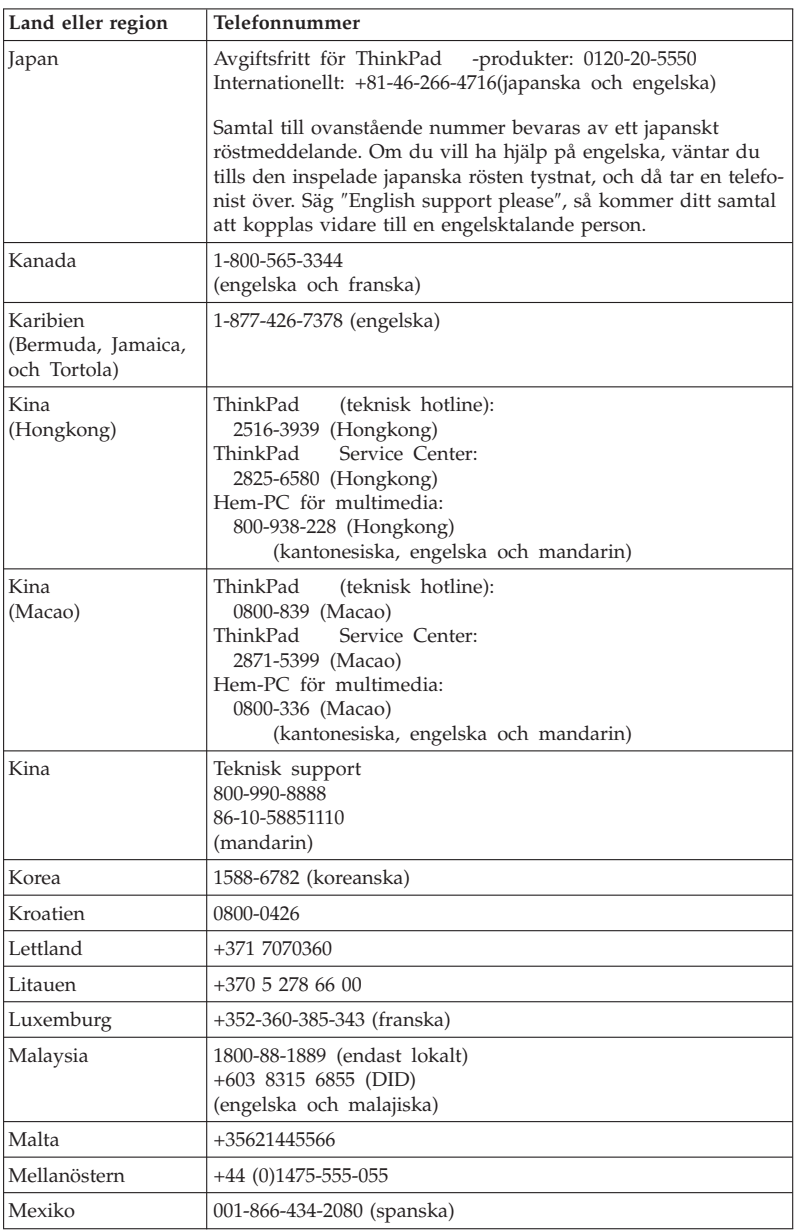

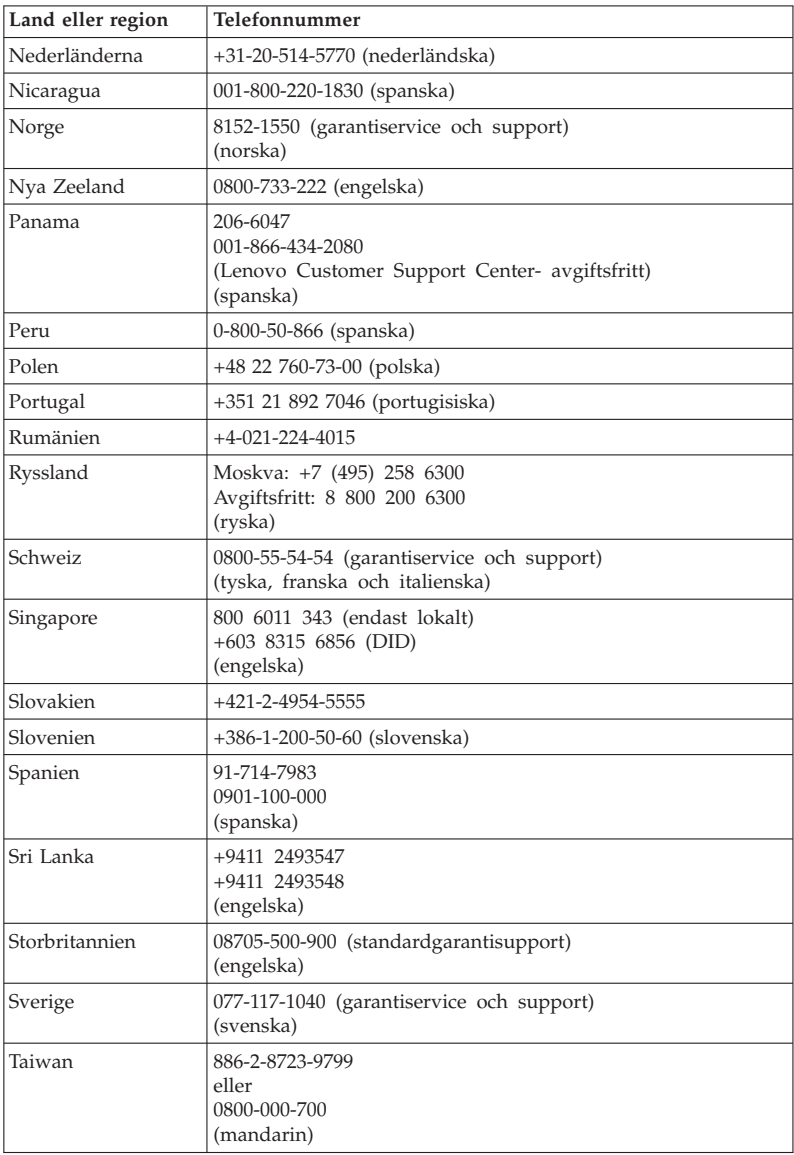

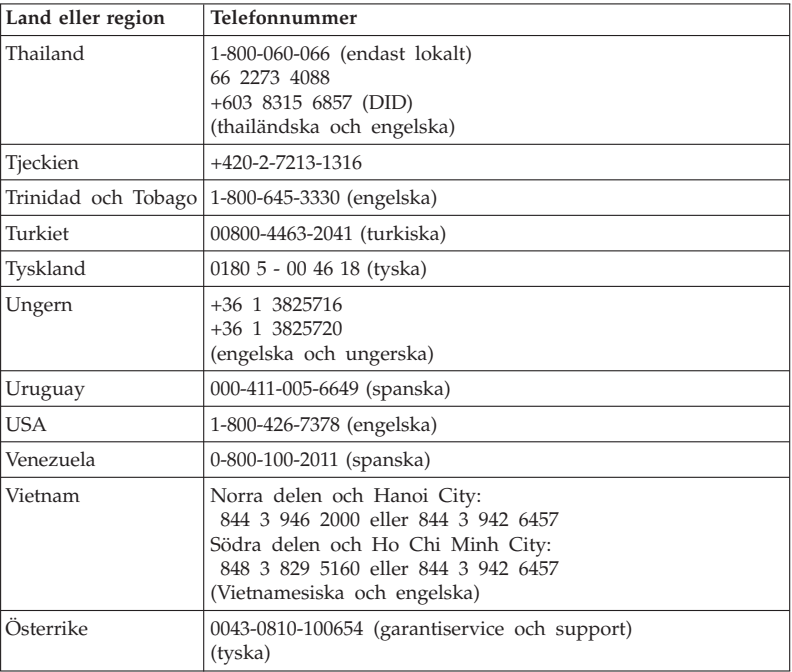

# **Bilaga A. Garantiinformation**

Den här bilagan ger information om den garantitid och typ av garantiservice som gäller för Lenovo-maskinvaruprodukten i ditt land. Information om de bestämmelser i Lenovo Garantivillkoren som gäller för din Lenovo-maskinvaruprodukt finns i kapitel 3 i Garantiinformation i den *Säkerhets- och garantiinformation*.

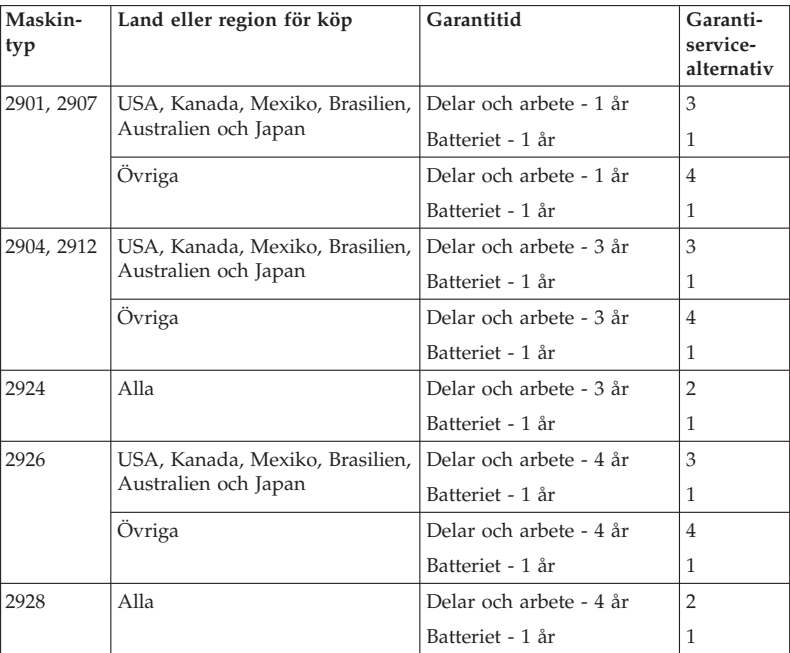

# **ThinkPad T410s**

# **ThinkPad T410**

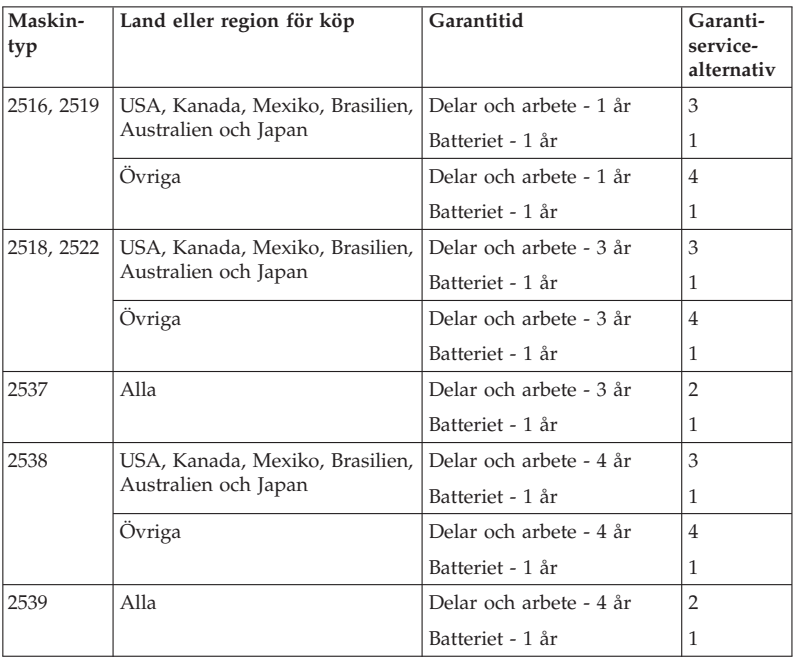

# **ThinkPad T510**

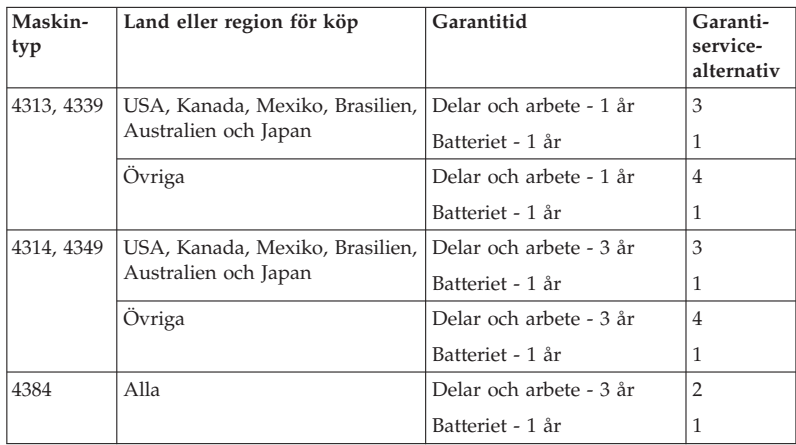

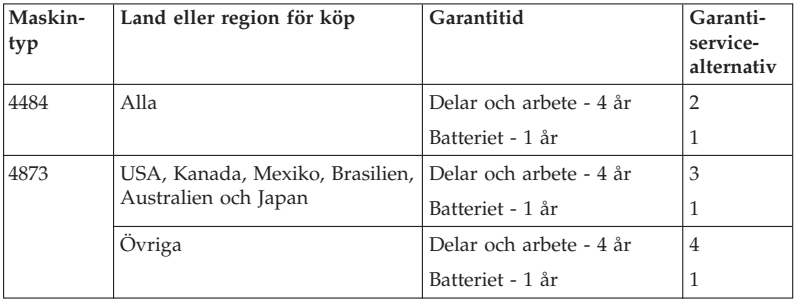

# **ThinkPad W510**

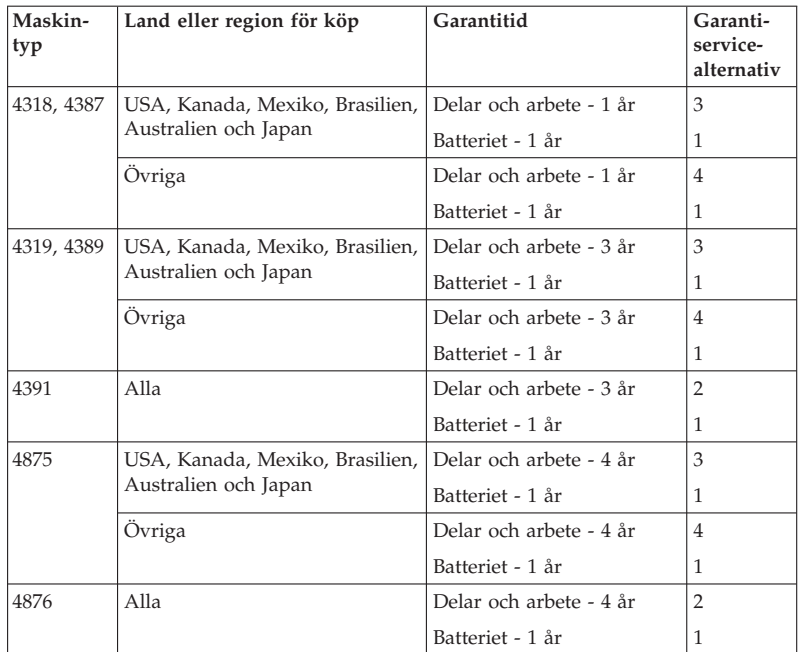

## **Garantiservicealternativ**

1. **CRU-service (av kund utbytbar enhet, Customer Replaceable Unit, CRU Service)**

Under CRU-service levererar kundens Tjänsteleverantör CRU-enheter till kunden, som kunden själv installerar. CRU-information och anvisningar för bytet levereras tillsammans med produkten och finns vid övriga tillfällen tillgängliga hos Lenovo på begäran av kunden. CRU-delar som kunden enkelt kan installera kallas för CRU-delar med självservice, medan CRUdelar med tillvalsservice kan kräva viss teknisk kompetens och särskilda verktyg. Kunden ansvarar själv för installation av CRU-delar med självservice. Kunden kan begära att en Tjänsteleverantör installerar CRU-delar med tillvalsservice under någon annan typ av garantiservice som gäller för produkten. Kunden kan erbjudas att köpa en tillvalsservice från Lenovo vilket innebär att Lenovo installerar CRU-delar med självservice åt kunden. En förteckning över CRU-delar och deras benämningar återfinns i publikationen som följer med produkten och på webbadressen http:// www.lenovo.com/CRUs. Eventuella krav på att återlämna en felaktig CRU-del specificeras i det material som följer med en CRU-ersättningsdel. Om ett återlämnande krävs 1) levereras returanvisningar, en förbetald returfraktsedel och behållare tillsammans med ersättnings-CRU-enheten; och 2) kunden kan bli ersättningsskyldig för ersättnings-CRU-enheten om kundens Tjänsteleverantör inte får den felaktiga enheten inom trettio (30) dagar efter det att kunden har tagit emot ersättningsenheten.

#### 2. **Service på plats**

Under alternativet Service på platsen reparerar eller byter kundens Serviceleverantör ut produkten på plats hos kunden. Kunden skall tillhandahålla lämplig arbetsyta där Lenovo-produkten. I en del fall kan vissa reparationer kräva att produkten skickas till ett anvisat servicecenter.

#### 3. **Bud- eller inlämningsservice**

Under alternativet Bud- eller inlämningsservice repareras eller ersätts kundens produkt i ett anvisat servicecenter med frakten anordnad av kundens Serviceleverantör. Kunden ansvarar för urkopplingen av produkten. Kunden förses med en transportcontainer för att återlämna produkten till ett anvisat servicecenter. Ett bud hämtar produkten och levererar den till det utvalda servicecentret. När produkten reparerats eller bytts ut ombesörjer servicecentret att produkten levereras till kunden.

#### 4. **Inlämnings-/insändningsservice**

Under alternativet Inlämnings- eller insändningsservice repareras eller ersätts kundens produkt i ett anvisat servicecenter, som levererar produkten tillbaka till kunden. Kunden ansvarar för att leverera eller sända produkten, enligt vad kundens Tjänsteleverantör anger, (med av kunden förutbetald frakt om inte annat anges), ändamålsenligt förpackad till en anvisad plats. När produkten har reparerats eller bytts ut görs den i ordning så att kunden kan hämta den. Om produkten inte avhämtas kan kundens Serviceleverantör göra sig av med produkten så som den finner lämpligt. Vid Inlämningsservice återsänds produkten till kunden på Lenovos bekostnad, om inte Serviceleverantören anger annat.

#### 5. **Produktutbytesservice**

Under Produktutbytesservice levererar Lenovo en ersättningsprodukt till kundens adress. Kunden ansvarar för installation och verifiering av produktens funktion. Ersättningsprodukten övergår i kundens ägo i utbyte mot den felaktiga produkten, som övergår i Lenovos ägo. Kunden måste emballera den felaktiga produkten i den fraktkartong som används för leveransen av ersättningsprodukten och återsända den felaktiga produkten till Lenovo. Lenovo betalar fraktkostnaderna i båda riktningar. Underlåtenhet att använda den kartong i vilken ersättningsprodukten togs emot kan leda till att kunden blir ansvarig för skada på den felaktiga produkten under frakten. Kunden kan debiteras ersättningsprodukten om Lenovo inte får den felaktiga produkten inom trettio (30) dagar efter det att kunden har tagit emot ersättningsprodukten.

### **Suplemento de Garantía para México**

Este Suplemento se considera parte integrante de la Garantía Limitada de Lenovo y será efectivo única y exclusivamente para los productos distribuidos y comercializados dentro del Territorio de los Estados Unidos Mexicanos. En caso de conflicto, se aplicarán los términos de este Suplemento.

Todos los programas de software precargados en el equipo sólo tendrán una garantía de treinta (30) días por defectos de instalación desde la fecha de compra. Lenovo no es responsable de la información incluida en dichos programas de software y/o cualquier programa de software adicional instalado por Usted o instalado después de la compra del producto.

Los servicios no cubiertos por la garantía se cargarán al usuario final, previa obtención de una autorización.

En el caso de que se precise una reparación cubierta por la garantía, por favor, llame al Centro de soporte al cliente al 001-866-434-2080, donde le dirigirán al Centro de servicio autorizado más cercano. Si no existiese ningún Centro de servicio autorizado en su ciudad, población o en un radio de 70 kilómetros de su ciudad o población, la garantía incluirá cualquier gasto de entrega razonable relacionado con el transporte del producto a su Centro de servicio autorizado más cercano. Por favor, llame al Centro de servicio autorizado más cercano para obtener las aprobaciones necesarias o la información relacionada con el envío del producto y la dirección de envío.

Para obtener una lista de los Centros de servicio autorizados, por favor, visite:

http://www.lenovo.com/mx/es/servicios

**Manufactured by one of the following, depending on the model: SCI Systems de México, S.A. de C.V. Av. De la Solidaridad Iberoamericana No. 7020 Col. Club de Golf Atlas El Salto, Jalisco, México C.P. 45680 Tel. 01-800-3676900**

**China (IIPC) Shenzhen, China (two plants) ISH2 Building, No. 3 Guanglan Road and Shuncang Building, No. 6 Guanglan Road Futian Free Trade Zone, Shenzhen, P.R. China 518038**

**Wistron Infocomm (Kunshan) Co., Ltd. No. 168, First Avenue, Kunshan Export Processing Zone Kunshan, Jiangsu, China Tel. +86-512-57367888**

**Quanta Shanghai Manufacture City (China/Shanghai) No.68, Sanzhuang Rd., Songjiang Export Processing Zone Shanghai, China**

**Marketed by: Lenovo Mexico S de RL de CV Av. Santa Fe 505, Piso 15 Col. Cruz Manca Cuajimalpa, México, DF CP 05349 Tel: 55-5000-8500**

# **Bilaga B. Reservdelar som kunden själv kan byta ut (CRU)**

Customer Replaceable Units (CRUer) är datordelar som kunden själv kan uppgradera eller byta ut. Det finns två typer av CRU: sådana med självservice och sådana med tillvalsservice. CRUer med självservice är enkla att installera. De kan vara fristående eller sitta fast, antingen med snäpplås eller med högst två skruvar. I det senare fallet krävs alltså en skruvmejsel. Emellertid kan både CRUer med självservice och CRUer med tillvalsservice utan risk tas bort av kunden.

Kunderna ansvarar själva för bytet av alla CRUer med självservice. CRUer med tillvalsservice kan tas bort och installeras av kunderna eller av en servicetekniker från Lenovo under garantitiden.

Lenovos bärbara persondatorer innehåller CRUer med både självservice och tillvalsservice:

- v **CRUer med självservice:** dessa CRUer kan snäppas loss eller sitter fast med högst två skruvar. Exempel på den här typen av CRU är nätadaptern, nätsladden och hårddisken. I vissa produkter kan sådana komponenter som minne, kort för trådlös anslutning, tangentbord för bärbara datorer och handledsstöd med fingeravtrycksläsare och styrplatta också vara CRUer.
- v **CRUer med tillvalsservice:** dessa CRUer är isolerade delar inuti datorn som sitter bakom en lucka som vanligen hålls på plats av fler än två skruvar. När luckan har tagits bort är den aktuella CRU tillgänglig. Båda typerna av CRU förtecknas i tabellen på följande sida.

I direkthjälpen, *Access - Hjälp* och på Lenovos supportwebbplats, http:// www.lenovo.com/CRUs, finns anvisningar för byte av CRUer med självservice och CRUer med tillvalsservice.

Så här startar du programmet Access - Hjälp:

- v **Windows 7:** Klicka på **Start** och klicka på **Hjälp och Support**. I Windows Hjälp och Support klickar du på **Lenovo Access Hjälp**.
- v **Windows Vista och Windows XP:** Klicka på **Start**, flytta pekaren till **Alla program** och sedan till **ThinkVantage** . Klicka sedan på **Access - Hjälp**.

På Lenovos supportwebbplats, http://www.lenovo.com/CRUs, finns tre sökalternativ: ″auto detect″, ″enter the machine type″ och ″drop down and select″. Dessutom innehåller installationsanvisningarna information om flera viktiga CRU-delar.

Om du inte kommer åt instruktionerna, eller om du tycker det är svårt att byta ut en CRU-del, kan du utnyttja följande extraresurs:

v Customer Support Center. Telefonnummer till Support Center i ditt land finns i "Telefonlista för hela världen" på sidan 7.

# **Anm: Använd endast datordelar som tillhandahålls av Lenovo. I kapitel 3, Garantiinformation, i** *Säkerhets- och garantiinformation* **finns garantiinformation om CRUer för din maskintyp.**

Följande tabell innehåller en lista över CRUer för datorn och om var du hittar anvisningarna för byte av respektive del.

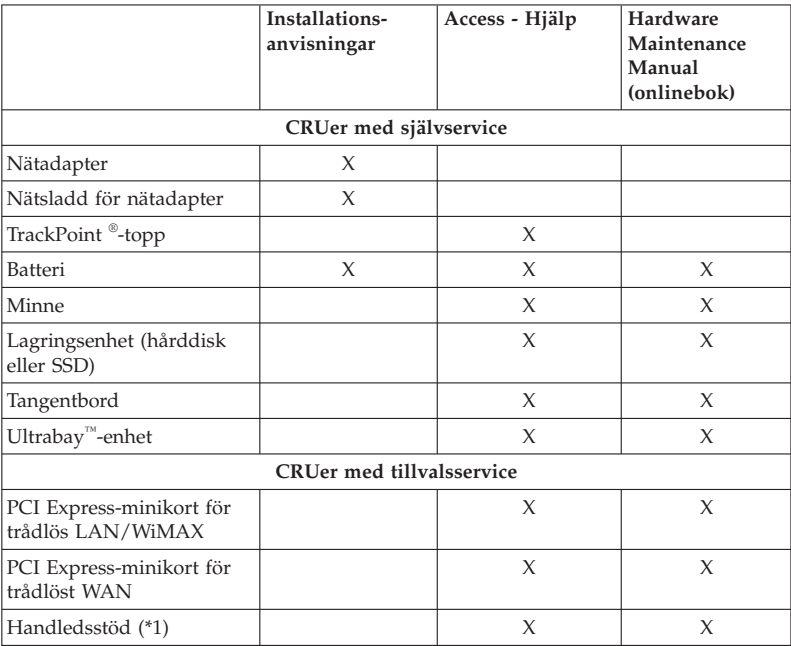

\*1 Endast ThinkPad T410s

# **Bilaga C. Övrig information**

# **Övrig information**

Lenovo kanske inte erbjuder de produkter, tjänster eller funktioner som beskrivs i det här dokumentet i alla länder. Ta kontakt med närmaste Lenovo återförsäljare om du vill veta vilka produkter och tjänster som finns där du bor. Hänvisningar till Lenovos produkter (produkter innefattar även program och tjänster) betyder inte att bara Lenovos produkter får användas. Under förutsättning av att intrång i Lenovos immateriella eller andra skyddade rättigheter inte sker, får funktionellt likvärdiga produkter, program eller tjänster användas i stället för motsvarande produkt från Lenovo. Det är dock användarens skyldighet att utvärdera och kontrollera funktionen hos produkter, program och tjänster som inte kommer från Lenovo.

Lenovo kan ha patent eller ha ansökt om patent för produkter som nämns i detta dokument. Dokumentet ger ingen licens till sådana patent. Skriftliga frågor om licenser kan skickas till:

*Lenovo (United States), Inc. 1009 Think Place - Building One Morrisville, NC 27560 USA. Attention: Lenovo Director of Licensing*

LENOVO TILLHANDAHÅLLER DENNA PUBLIKATION I BEFINTLIGT SKICK UTAN GARANTIER AV NÅGOT SLAG, VARE SIG UTTRYCKTA ELLER UNDERFÖRSTÅDDA, INKLUSIVE, MEN INTE BEGRÄNSAT TILL UNDERFÖRSTÅDDA GARANTIER AVSEENDE INTRÅNG I UPPHOVS-RÄTT, PUBLIKATIONENS ALLMÄNNA BESKAFFENHET ELLER LÄMPLIG-HET FÖR ETT VISST ÄNDAMÅL. I vissa länder är det inte tillåtet att undanta vare sig uttalade eller underförstådda garantier, vilket innebär att ovanstående kanske inte gäller.

Informationen kan innehålla fel av teknisk eller typografisk natur. Informationen uppdateras regelbundet och ändringarna införs i nya utgåvor. Lenovo kan komma att göra förbättringar och ändringar i produkterna och programmen som beskrivs i publikationen.

De produkter som beskrivs i det här dokumentet är inte avsedda för användning vid transplantationer eller andra livsuppehållande tillämpningar där försämrad funktion kan leda till personskada eller dödsfall. Den information som finns i det här dokumentet varken påverkar eller ändrar Lenovos produktspecifikationer och garantier. Ingenting i detta dokument utgör en uttrycklig eller

underförstådd licens eller indemnitetsförklaring under Lenovos eller annan parts immateriella rättigheter. All information i dokumentet har erhållits i specifika miljöer och är avsedd som en illustration. Resultaten i andra operativmiljöer kan variera.

Lenovo förbehåller sig rätten att fritt använda och distribuera användarnas synpunkter.

Hänvisningarna till andra webbplatser än Lenovos egna görs endast i informationssyfte och Lenovo ger inga som helst garantier beträffande dessa platser. Material som finns på dessa webbplatser ingår inte i materialet som hör till denna produkt och användning av dessa webbplatser sker på kundens eget ansvar.

Alla prestandauppgifter som omnämns här har tagits fram i en kontrollerad miljö. Resultaten i andra operativmiljöer kan variera. Vissa mätningar har gjorts på system under utveckling och det finns ingen garanti att dessa mätresultat kommer att bli desamma på allmänt tillgängliga system. Dessutom har vissa mätningar uppskattats genom extrapolering. De faktiska resultaten kan variera. De som använder det här dokumentet bör bekräfta de data som gäller den egna miljön.

#### **Information om exportklassificering**

Denna produkt omfattas av amerikanska exportbestämmelser (Export Administration Regulations, EAR) och har ECCN (Export Classification Control Number) 4A994.b. Den kan vidareexporteras, men inte till något av de länder som belagts med handelsembargo och som förtecknas i EAR E1-landslistan.

# **Electronic emissions notices**

The following information refers to ThinkPad T410s, T410, T510 och W510, machine type 2516, 2518, 2519, 2522, 2537, 2538, 2539, 2901, 2904, 2907, 2912, 2924, 2926, 2928, 4313, 4314, 4318, 4319, 4339, 4349, 4384, 4387, 4389, 4391, 4484, 4873, 4875 och 4876.

#### **Federal Communications Commission (FCC) Declaration of Conformity**

This equipment has been tested and found to comply with the limits for a Class B digital device, pursuant to Part 15 of the FCC Rules. These limits are designed to provide reasonable protection against harmful interference in a residential installation. This equipment generates, uses, and can radiate radio frequency energy and, if not installed and used in accordance with the instructions, may cause harmful interference to radio communications. However, there is no guarantee that interference will not occur in a particular installation. If this equipment does cause harmful interference to radio or television

reception, which can be determined by turning the equipment off and on, the user is encouraged to try to correct the interference by one or more of the following measures:

- v Reorient or relocate the receiving antenna.
- v Increase the separation between the equipment and receiver.
- v Connect the equipment into an outlet on a circuit different from that to which the receiver is connected.
- v Consult an authorized dealer or service representative for help.

Lenovo is not responsible for any radio or television interference caused by using other than specified or recommended cables and connectors or by unauthorized changes or modifications to this equipment. Unauthorized changes or modifications could void the user's authority to operate the equipment.

This device complies with Part 15 of the FCC Rules. Operation is subject to the following two conditions: (1) this device may not cause harmful interference, and (2) this device must accept any interference received, including interference that may cause undesired operation.

Responsible party:

Lenovo (United States) Incorporated 1009 Think Place - Building One Morrisville, NC 27560 Telephone: 1-919-294-5900

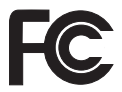

# **Industry Canada Class B emission compliance statement**

This Class B digital apparatus complies with Canadian ICES-003.

# **Avis de conformité à la réglementation d'Industrie Canada**

Cet appareil numérique de la classe B est conforme à la norme NMB-003 du Canada.

# **Europeiska unionen - intyg om överensstämmelse med EMC-direktiv**

Produkten är utformad i enlighet med EUs skyddskrav för produkter som avger elektromagnetisk strålning (direktiv 2004/108/EG). Lenovo ansvarar inte för bristande uppfyllelse av säkerhetskraven som beror på icke-rekommenderad modifiering av produkten, inklusive installation av icke-Lenovoutbyggnadskort.

Denna produkt har testats och befunnits överensstämma med gränsvärdena för IT-utrustning av klass B i enlighet med Europastandard EN 55022. Gränsvärdena för utrustning av klass B har fastställts med hänsyn till kommersiella och industriella miljöer för att ge licensierad kommunikationsutrustning rimligt skydd mot störningar.

# $\epsilon$

# **Intyg om klass B-överensstämmelse enligt EU:s EMC-direktiv (2004/108/ EG) EN 55022**

**Deutschsprachiger EU Hinweis**

**Hinweis für Geräte der Klasse B EU-Richtlinie zur Elektromagnetischen Verträglichkeit**

Dieses Produkt entspricht den Schutzanforderungen der EU-Richtlinie 2004/ 108/EG (früher 89/336/EWG) zur Angleichung der Rechtsvorschriften über die elektromagnetische Verträglichkeit in den EU-Mitgliedsstaaten und hält die Grenzwerte der EN 55022 Klasse B ein.

Um dieses sicherzustellen, sind die Geräte wie in den Handbüchern beschrieben zu installieren und zu betreiben. Des Weiteren dürfen auch nur von der Lenovo empfohlene Kabel angeschlossen werden. Lenovo übernimmt keine Verantwortung für die Einhaltung der Schutzanforderungen, wenn das Produkt ohne Zustimmung der Lenovo verändert bzw. wenn Erweiterungskomponenten von Fremdherstellern ohne Empfehlung der Lenovo gesteckt/ eingebaut werden.

#### **Deutschland:**

# **Einhaltung des Gesetzes über die elektromagnetische Verträglichkeit von Geräten**

Dieses Produkt entspricht dem "Gesetz über die elektromagnetische Verträglichkeit von Betriebsmitteln" EMVG (früher "Gesetz über die elektromagnetische Verträglichkeit von Geräten"). Dies ist die Umsetzung der EU-Richtlinie 2004/108/EG (früher 89/336/EWG) in der Bundesrepublik Deutschland.

**Zulassungsbescheinigung laut dem Deutschen Gesetz über die elektromagnetische Verträglichkeit von Betriebsmitteln, EMVG vom 20. Juli 2007 (früher Gesetz über die elektromagnetische Verträglichkeit von Geräten), bzw. der EMV EG Richtlinie 2004/108/EC (früher 89/336/EWG), für Geräte der Klasse B.**

Dieses Gerät ist berechtigt, in Übereinstimmung mit dem Deutschen EMVG das EG-Konformitätszeichen - CE - zu führen. Verantwortlich für die Konformitätserklärung nach Paragraf 5 des EMVG ist die Lenovo (Deutschland) GmbH, Gropiusplatz 10, D-70563 Stuttgart.

Informationen in Hinsicht EMVG Paragraf 4 Abs. (1) 4: **Das Gerät erfüllt die Schutzanforderungen nach EN 55024 und EN 55022 Klasse B.**

#### **Information om EUs WEEE-märkning**

WEEE-märkningen är tillämplig enbart i EU-länderna och Norge. Apparater märks i enlighet med EU-direktiv 2002/96/EG om avfall som utgörs av eller innehåller elektriska eller elektroniska produkter (WEEE). I direktivet fastställs det ramverk för återlämnande och materialåtervinning av uttjänta apparater som gäller inom hela Europeiska unionen. Etiketten sätts fast på produkter av olika slag för att ange att produkten inte får kastas, utan måste återtas i slutet av produktcykeln i enlighet med direktivet.

Användare av elektrisk och elektronisk utrustning med WEEE-märkning enligt bilaga IV till WEEE-direktivet får inte kassera sin uttjänta elektriska eller elektroniska utrustning som osorterat kommunalt avfall, utan måste utnyttja det tillgängliga insamlingsnätverket för återlämnande och återvinning av utrustningen och därigenom minimera riskerna för miljö och människans hälsa av utrustningens innehåll av farliga ämnen. Mer WEEE-information finns på webbadressen: http://www.lenovo.com/lenovo/environment.

# **Regler för återvinning - Taiwan**

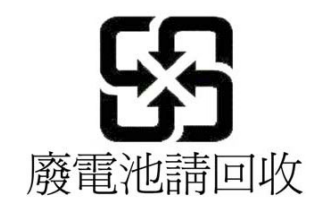

# **Information om ENERGY STAR-märkta modeller**

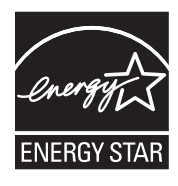

ENERGY STAR® är ett program som amerikanska naturvårdsverket och amerikanska energidepartementet bedriver tillsammans för att främja energieffektiva produkter och metoder som ger kostnadsbesparingar och är bra ur miljöskyddssynpunkt.

Lenovo är stolt över att kunna erbjuda sina kunder produkter med den meriterande ENERGY STAR-beteckningen. Om det finns ett påklistrat ENERGY STAR-märke på Lenovodatorer av följande modeller har dessa utformats och testats för att överensstämma med ENERGY STAR-programmets krav för datorer.

2516, 2518, 2519, 2522, 2537, 2538, 2539, 2901, 2904, 2907, 2912, 2924, 2926, 2928, 4313, 4314, 4318, 4319, 4339, 4349, 4384, 4387, 4389, 4391, 4484, 4873, 4875 och 4876

Genom att använda ENERGY STAR-märkta produkter och utnyttja datorns energisparande funktioner kan du bidra till att minska förbrukningen av elektricitet. Minskad elförbrukning kan i sin tur bidra till sänkta kostnader, en renare miljö och minskade utsläpp av växthusgaser.

Besök följande webbplats om du vill veta mer om ENERGY STAR:

http://www.energystar.gov

Lenovo uppmanar dig att använda energi effektivt i den dagliga verksamheten. Som hjälp har Lenovo förinställt följande energisparfunktioner, som aktiveras när datorn inte har använts under en viss angiven tid.

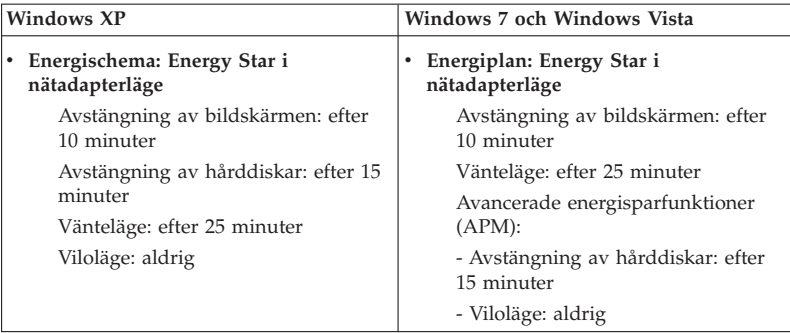

Du aktiverar datorn från vänteläge genom att trycka på Fn-tangenten. Mer information om dessa inställningar finns i Windows hjälp- och supportinformation.

Funktionen Wake on LAN® är aktiverad när Lenovo-datorn levereras från fabriken och den inställningen fortsätter att gälla även när datorn är i vänteläge. Om du inte behöver ha Wake on LAN aktiverad när datorn är i vänteläge kan du minska strömförbrukningen och förlänga tiden i vänteläge genom att ändra inställningen Wake on LAN för vänteläge till avaktiverad. Om du vill ändra inställningen för Wake on LAN går du till Enhetshanteraren och gör följande:

#### **Windows 7 och Windows Vista:**

- 1. Klicka på **Start** → **Kontrollpanelen**.
- 2. Klicka på **Maskinvara och ljud** → **Enhetshanteraren**.
- 3. I Enhetshanterarens fönster utökar du **Nätverkskort**.
- 4. Högerklicka på ditt nätverkskort och klicka därefter på **Egenskaper**.
- 5. Klicka på fliken **Energisparfunktioner**.
- 6. Avmarkera kryssrutan **Tillåt att den här enheten tar datorn ur vänteläge**.
- 7. Klicka på **OK**.

## **Windows XP:**

- 1. Klicka på **Start** → **Kontrollpanelen**.
- 2. Klicka på **Prestanda och underhåll** → **System**.
- 3. Klicka på fliken **Maskinvara** och därefter på **Enhetshanteraren**.
- 4. I Enhetshanterarens fönster utökar du **Nätverkskort**.
- 5. Högerklicka på ditt nätverkskort och klicka därefter på **Egenskaper**.
- 6. Klicka på fliken **Energisparfunktioner**.
- 7. Avmarkera kryssrutan **Tillåt att den här enheten tar datorn ur vänteläge**.
- 8. Klicka på **OK**.

### **Information om säkerhet och garanti**

Den senaste *Säkerhets- och garantiinformation* finns upplagd på webbplatsen. Om du vill ha tag på den går du till http://www.lenovo.com/think/support, klickar på Troubleshooting och sedan på User's guides and manuals.

## **Information om regler och bestämmelser**

Den senaste *Information om bestämmelser* finns upplagd på webbplatsen. Om du vill ha tag på den går du till http://www.lenovo.com/think/support, klickar på Troubleshooting och sedan på User's guides and manuals.

# **Varumärken**

Följande är varumärken som tillhör Lenovo i USA och/eller andra länder: Lenovo® Rescue and Recovery® ThinkPad ® ThinkVantage ® TrackPoint<sup>®</sup> Ultrabay

Wake on LAN är ett registrerat varumärke som tillhör International Business Machines Corporation i USA och/eller andra länder.

Microsoft, Windows och Windows Vista är varumärken eller registrerade varumärken som tillhör Microsoft® Corporation i USA och/eller andra länder.

Andra namn på företag, produkter och tjänster kan vara varumärken eller andra näringskännetecken som tillhör andra.